**Bluetooth® Technologie auf Sylvac Instrumenten**

Konfigurierung der Sylvac Protokolle mit Bluetooth ®-Technologie

# **Profilauswahl**

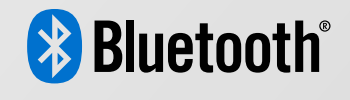

Gültig für Instrumente mit Firmware  $\geq r 4.0$ 

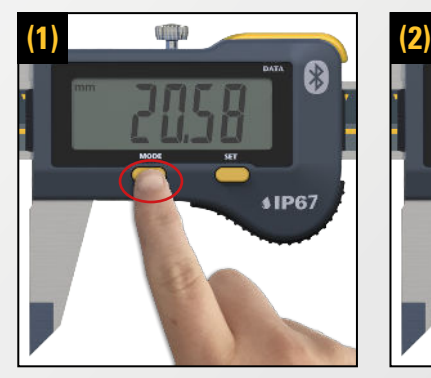

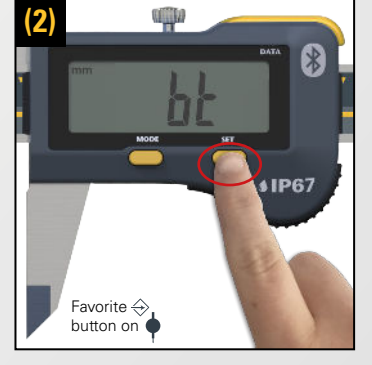

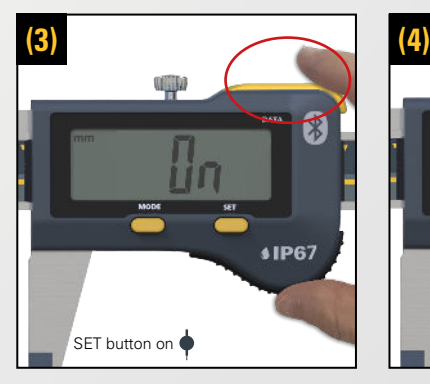

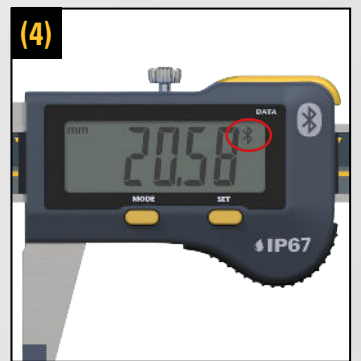

#### **Das Bluetooth® Radio einschalten**

Um die Bluetooth® Technologie auf dem Sylvac Instrument zu aktivieren :

- Drücken Sie die Taste Mode bis Sie das Menü « bt» erreichen. (1)
- Drücken Sie dann die Taste Set um das Menü zu öffnen. Drücken Sie erneut um «  $\mathbf{0}$ n» zu erreichen. (2)
- Bestätigen Sie mit der Taste Data. (3)
- Das Bluetooth® Radio ist eingeschaltet. (4)

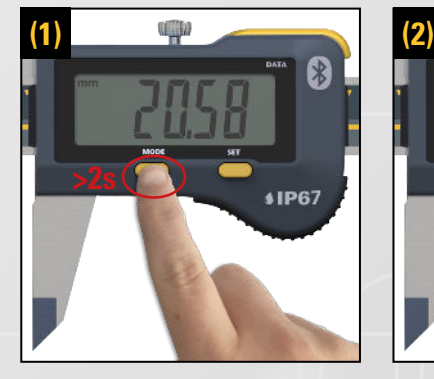

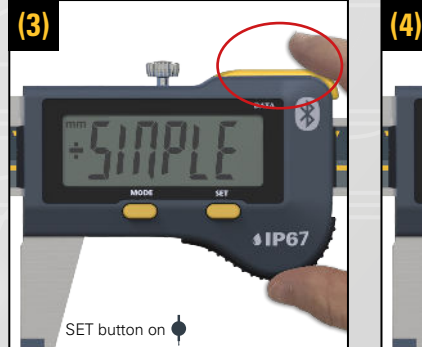

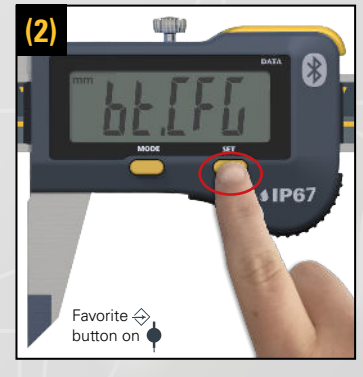

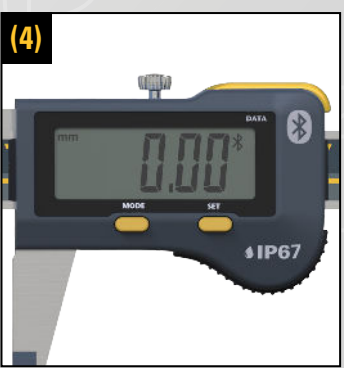

### **Auswählen der Bluetooth® Profile (SIMPLE, PAIRED, HID)**

Um das nötige Bluetooth® Profil auszuwählen :

- Drücken Sie die Taste Mode (>2s), um in die erweiterte Menüliste (1) zu gelangen. Drücken Sie dann MODE bis Sie das Menü « bt CFG» erreichen. (2)
- Taste Set drücken um in das Menü zu gelangen (2), drücken Sie es erneut um die gewünschte Profile zu erreichen «SIMPLE», « PAIr» oder « HId». (Das Symbol «+», informiert Sie über das aktuelle ausgewählte Profil) (3)
- Bestätigen Sie mit der Taste Data. (3)
- Ihr Profil ist jetzt aktiviert. (4)

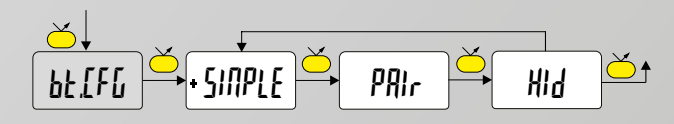

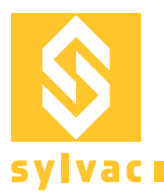

## **Instrument & Bluetooth® zurücksetzen**

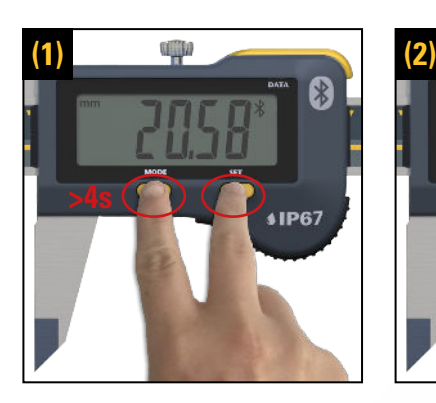

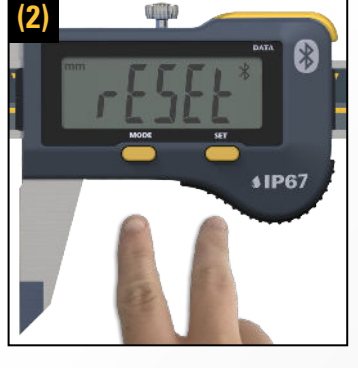

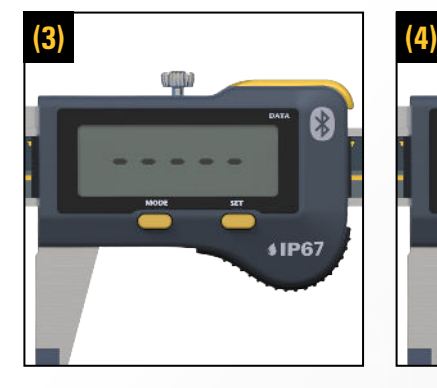

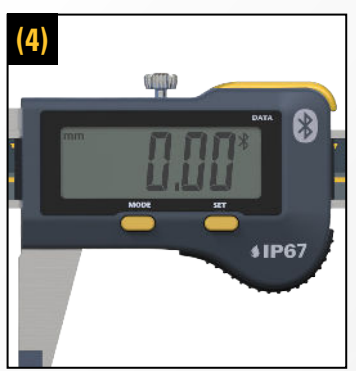

### **Setzen Sie alle Instrumenteneinstellungen zurück mittels der Mode und Set Tasten**

Um das Instrument zurückzusetzen und alle Paarungen von den Geräten zu entfernen (das gewählte Profil ändert nicht und die Bluetooth® Technologie ist eingeschaltet. Die Instrumentenparameter gehen auf die Werkeinstellungen zurück) :

- Drücken Sie gleichzeitig die Tasten Mode und Set  $(>=4s)$  bis Sie «  $rE$ <sup>5</sup> E » auf dem Display (1) sehen, dann lassen Sie die Tasten los. (2)
- Das Instrument wird neu gestartet. (3)
- Das Instrument und die Bluetooth® Verbindung sind jetzt zurückgesetzt.

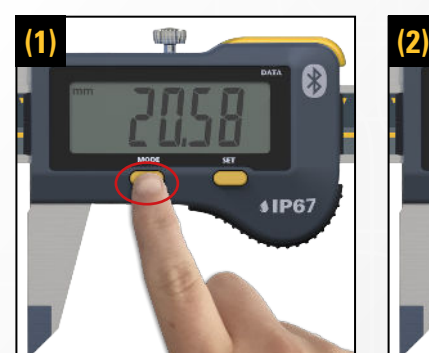

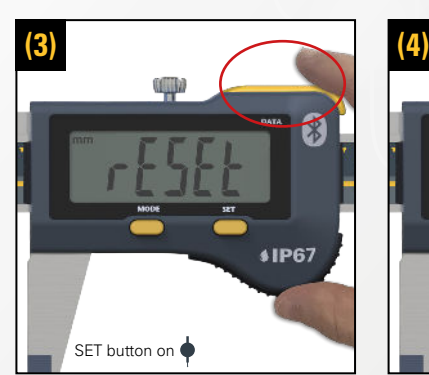

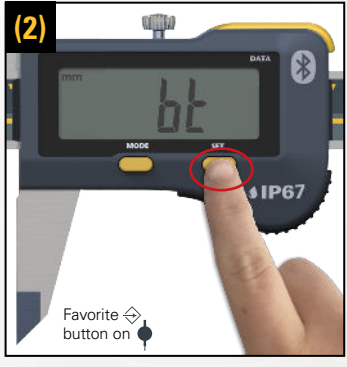

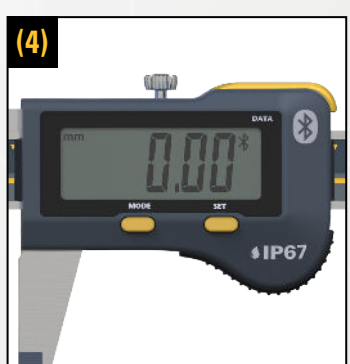

### **Zurücksetzen der Bluetooth® Paarung Informationen\***

Zurücksetzen des Bluetooth® und entfernung von allen Paarungen des Geräts :

- Drücken Sie die Taste Mode bis Sie das Menü « bt» erreichen. (1)
- Drücken Sie die Taste Set um in das Menü zu gelangen (2), drücken Sie erneut um das «  $rESE$ » Menü zu erreichen. (3)
- Validieren Sie indem Sie die Data Taste drücken. (3)
- Die Bluetooth® Verbindung ist jetzt zurückgesetzt. (4)

\*Gilt nur für PAIr und HId Profile.

The Bluetooth® word mark and logos are registered trademarks owned by the Bluetooth SIG, Inc. and any use of such marks by Sylvac is under license. Other trademarks and trade names are those of their respective owners